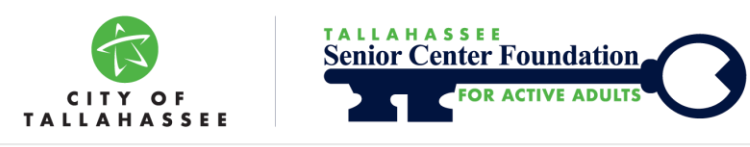

1400 N. MONROE ST. • TALLAHASSEE, FL 32303 • (850) 891-4000 • TallahasseeSeniorFoundation.org

## **ZOOM ON YOUR TV**

## **Displaying Zoom on Your TV Screen**

While Zoom is great on your phone or laptop, for some applications projection to a larger screen is preferable. Exercise and yoga classes in particular are much more enjoyable, and user friendly, when displayed on a big screen. Fortunately, there are a variety of options for projecting a Zoom class onto you TV screen, and a smart TV is not necessary to make it work.

The simplest way to connect a laptop to your TV display is through a wired HDMI connection. An HDMI cable is what is typically used to connect a cable box, Blu-ray player or other device to you TV. Most laptops come equipped with an HDMI port, and once you connect the cable to both your laptop and TV, via an HDMI port on the back, you simply select the appropriate HDMI input (HDMI 1, HDMI 2, HDMI 3, etc.) from the menu on your TV, and whatever is displayed on your laptop will now be visible on your TV screen. Connect to a Zoom class as you normally would and enjoy the larger display. USB to HDMI adapters are also available where electronics are sold and will allow you to plug your Phone or Tablet directly into your TV via a wired HDMI connection. See the 'How to Screen Mirror on Roku' tutorial linked below for an example of one of these devices shown at the end of the video.

## **Mirroring Your Screen**

Mirroring your screen allows you to project whatever is displayed on your smart phone, tablet or laptop onto your TV screen. Once a mirroring connection is made, you need only to access your zoom account or classes as you normally would, and everything you see on your device or laptop will also be displayed on your TV.

Many **Smart TVs** will allow you to mirror a device screen without the need for any additional hardware. If you have an Android phone and a smart TV, check out the settings on your phone by swiping down from the top of the screen once or twice. Depending on your device manufacturer the mirroring feature will be called either 'Cast', 'Smart View' or 'Wireless Projection'. Tap the mirroring feature. Now, if your TV is visible as one of the devices available for mirroring, tap on it. Follow any prompts on your device or TV to complete the mirroring.

**Older TVs**, unlike Smart TVs, do not have the ability to access the internet, and therefore cannot stream content or connect with a device for mirroring. There are, however, options for adding this connectivity to your older TV.

**Chromecast** provides a connection between your device and TV. A Chromecast device can be found anywhere electronics are sold, with prices starting at \$29.99. Connect your Chromecast device to an HDMI port on the back of your TV and select the HDMI port you have connected to (HDMI 1, HDMI 2, HDMI 3, etc.) from the input menu on your TV. Follow the setup instructions for your Chromecast device. Make sure your phone or tablet is connected to the same Wi-Fi network as the Chromecast. Select the casting option on your phone (either 'Cast', 'Smart View' or 'Wireless Projection'). This can be done on most Android phones and Tablets by swiping straight down from the top of the screen, once or twice, to reveal a variety of icons. Swipe left and right to scroll through. Your smart phone or tablet will now scan for Chromecast. Tap Chromecast and your phone or tablet screen will appear on your TV. Access Zoom as you normally would and rotate the device into landscape for the best view. If you have a Chromebook or use the Chrome Browser, you can also mirror your laptop screen. The process is the same, you'll just need to be sure to cast the whole desktop before opening Zoom. **For iPhones and iPads see Apple section below**.

**Roku** devices also allow for mirroring from Android phones and tablets. A Roku device can be found anywhere electronics are sold, with prices starting at \$29.99. Connect your Roku device to an HDMI port on the back of your TV and select the HDMI port you have connected to (HDMI 1, HDMI 2, HDMI 3, etc.) from the input menu on your TV. Make sure your phone or tablet is connected to the same Wi-Fi network as the Roku. Select the casting option on your phone (either 'Cast', 'Smart View' or 'Wireless Projection'). This can be done on most Android phones and Tablets by swiping straight down from the top of the screen, once or twice, to reveal a variety of icons. Swipe left and right to scroll through. Once your Roku device displays select it as well. Then you will need to confirm, from Roku on the TV screen, that you want to allow your phone to display on your TV. Access Zoom as you normally would and rotate into landscape for the best view. Mirroring your laptop screen is also possible, just go to your computer settings, select system and then display. Scroll down and select wireless display. Select your Roku device. Confirm you want your laptop to display on the TV, and open Zoom. **For iPhones and iPads see Apple section below**.

## **Apple Devices**

Apple has its own built-in mirroring application. If you have an iPhone, iPad or Mac, and also use Apple TV, then **AirPlay** is the simplest way to mirror your device screen onto your TV. Apple TV is available where electronics are sold and starts at \$90.00. Additionally, some newer TVs support AirPlay without the additional need of an Apple TV device. As with the previously described mirroring options, once a connection is made between your Apple device and TV, you just connect to Zoom as you normally would.

First, make sure your iPhone or iPad is connected to the same Wi-Fi network as your Apple TV device. Depending on the age of your iPhone or iPad, you will either swipe down from the top right of the screen or up from the bottom of the screen to access the Action Center. Tap Screen Mirroring, and then tap the name of your Apple TV device. Your screen will then mirror to the Apple TV. If you have a Mac, AirPlay can also be used to mirror your laptop screen. If your Mac has the ability to connect with AirPlay, there will be an icon on the bar at the top of the screen. Click the icon and your Mac screen will be mirrored to you TV.

Lastly, if you have a recently purchased TV, it may support AirPlay without the need of an Apple TV device. Many newer LG, Samsung, Sony and Vizio TVs produced in the last few years have this capability. A list of TVs that support AirPlay can be found **[here](https://www.pcmag.com/news/these-are-the-tvs-that-will-support-apples-airplay-2)**. Follow the steps above and AirPlay Zoom from your device onto you TV, being sure to share your screen before opening Zoom.

**Apple devices can also be mirrored to your TV via a Chromecast for Roku device. You will, however, need to search the App Store for an application that will allow you to mirror to either device.** 

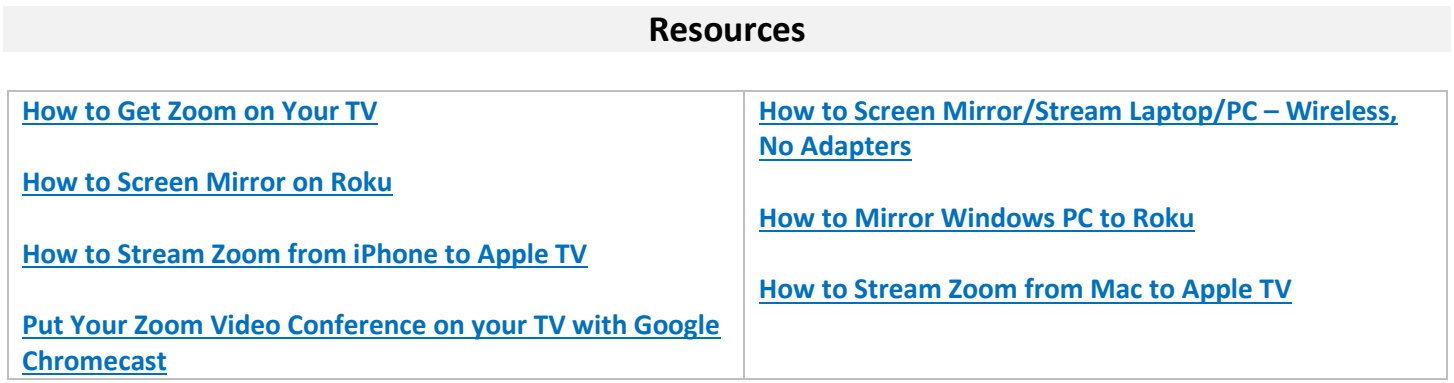

This Resource Card is a service of Tallahassee Senior Center & Foundation ● **[talgov.com/seniors/seniorservices.aspx](https://www.talgov.com/seniors/seniorservices.aspx) [TallahasseeSeniorFoundation.org](https://www.tallahasseeseniorfoundation.org/)** ● **850.891.4000** ● **[nick.schrader@talgov.com](mailto:nick.schrader@talgov.com)** ● *Note: Information on this resource card is not all-inclusive and does not imply endorsement of any persons, offices, or agencies by Tallahassee Senior Services* ● **September 2020**